# Heikin Ashi 4 MetaStock V1.0

Copyright (C) 2006, Trading-Tools.com mailto:info@trading-tools.com

User manual

# **Table of Contents**

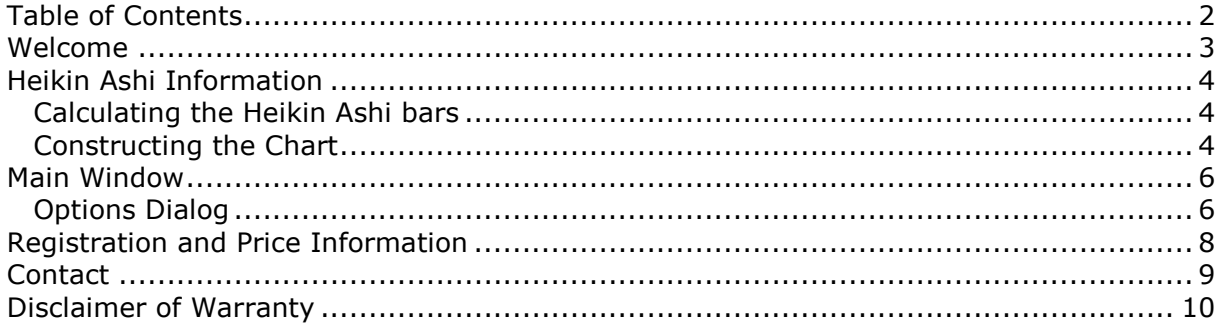

## Welcome

Heikin Ashi4MetaStock is a software program that allows Metastock<sup>TM</sup> users to create and update Heikin Ashi data files in MetaStock™. The program creates data files with modified open, high, low, close values and according to the computation rules for Heikinashi trend technique. Once these data files are created/updated, they can be displayed as Heikin Ashi trend charts in Metastock<sup>TM</sup> using the candlestick representation.

The directory with the original data files will not be modified. The program creates a new directory containing all the securities of the original directory and modifies the open, high, low and close values. As soon as you add new records to the original data directory Heikin Ashi4MetaStock will recognize the changes and will automatically update the data files in directory containing the Heikin Ashi values.

You can update the original MetaStock directory with any program you want. Heikin Ashi4MetaStock automatically detects the changes and will update the MetaStock directory containing the Heikin Ashi values. So you always have two consistent MetaStock directories although you have to service only one MetaStock directory. One directory contains the original the OHLC values, the second one contains the modified OHLC values.

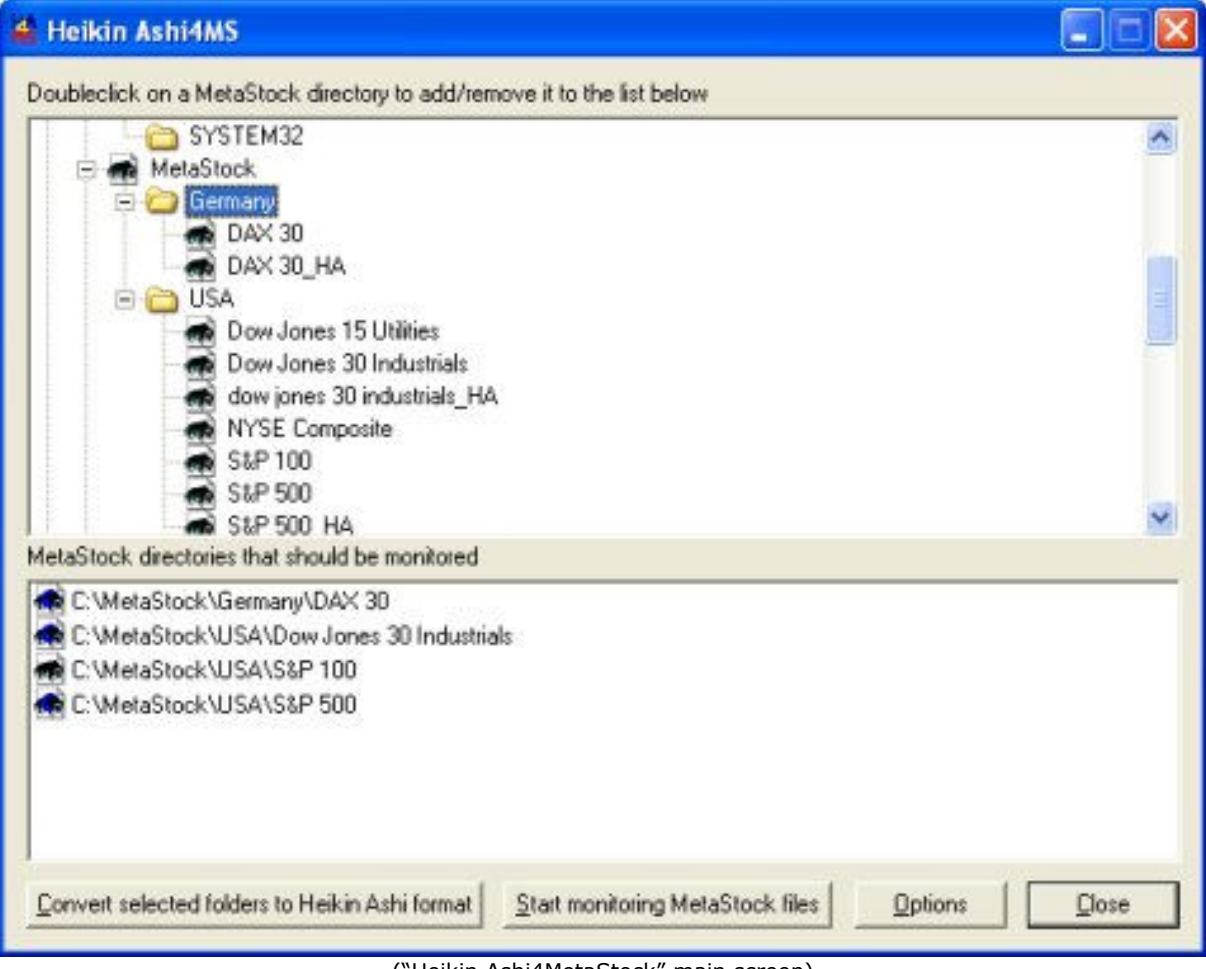

("Heikin Ashi4MetaStock" main screen)

## Heikin Ashi Information

Most profits (and losses) are generated when markets are trending -so predicting trends correctly can be extremely helpful. Many traders use candlestick charts to help them locate such trends amid often erratic market volatility. The Heikin Ashi technique - "average bar" in Japanese - is one of many techniques used in conjunction with candlestick charts to improve the isolation of trends and to predict future prices.

## Calculating the Heikin Ashi bars

Normal candlestick charts are composed of a series of open-high-low-close (OHLC) bars set apart by a time series. The Heikin Ashi technique uses a modified formula:

## xClose = (Open+High+Low+Close)/4

Average price of the current bar

## xOpen = [xOpen(Previous Bar) + Close(Previous Bar)]/2

Midpoint of the previous bar

## xHigh = Max(High, xOpen, xClose)

Highest value in the set

## xLow = Min(Low, xOpen, xClose)

Lowest value in the set

## Constructing the Chart

The Heikin Ashi chart is constructed like a regular candlestick chart (except with the new values above). The time series is defined by the user depending on the type of chart desired (daily, hourly, etc.). The down days are represented by filled bars, while the up days are represented by empty bars. Finally, all of the same candlestick patterns apply.

Here is a normal candlestick chart:

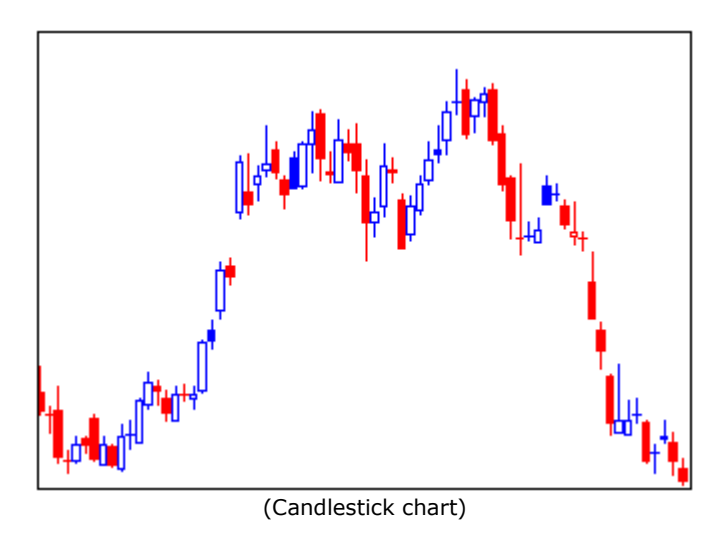

Here is a Heikin Ashi chart:

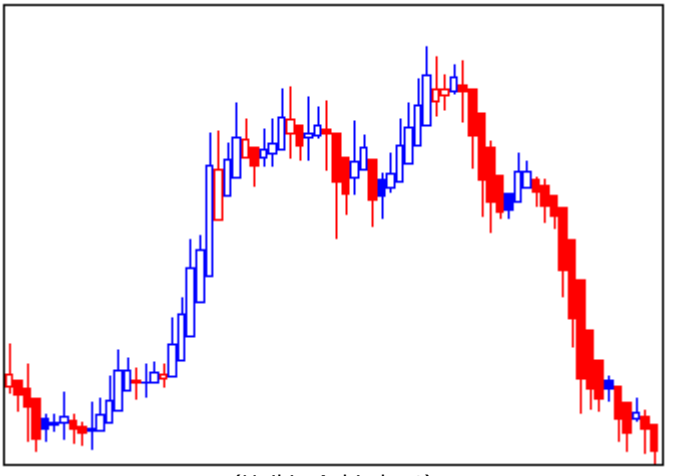

(Heikin Ashi chart)

There are five primary signals that identify trends and buying opportunities:

- Hollow candles with no lower "shadows" indicate a strong uptrend: let your profits ride!
- Hollow candles signify an uptrend: you might want to add to your long position, and exit short positions.
- One candle with a small body surrounded by upper and lower shadows indicates a trend change: risk-loving traders might buy or sell here, while others will wait for confirmation before going short or long.
- Filled candles indicate a downtrend: you might want to add to your short position, and exit long positions.
- Filled candles with no higher shadows identify a strong downtrend: stay short until there's a change in trend.

These signals show that locating trends or opportunities becomes a lot easier with this system. The trends are not interrupted by false signals as often, and are thus more easily spotted. Furthermore, opportunities to buy during times of consolidation are also apparent.

## Main Window

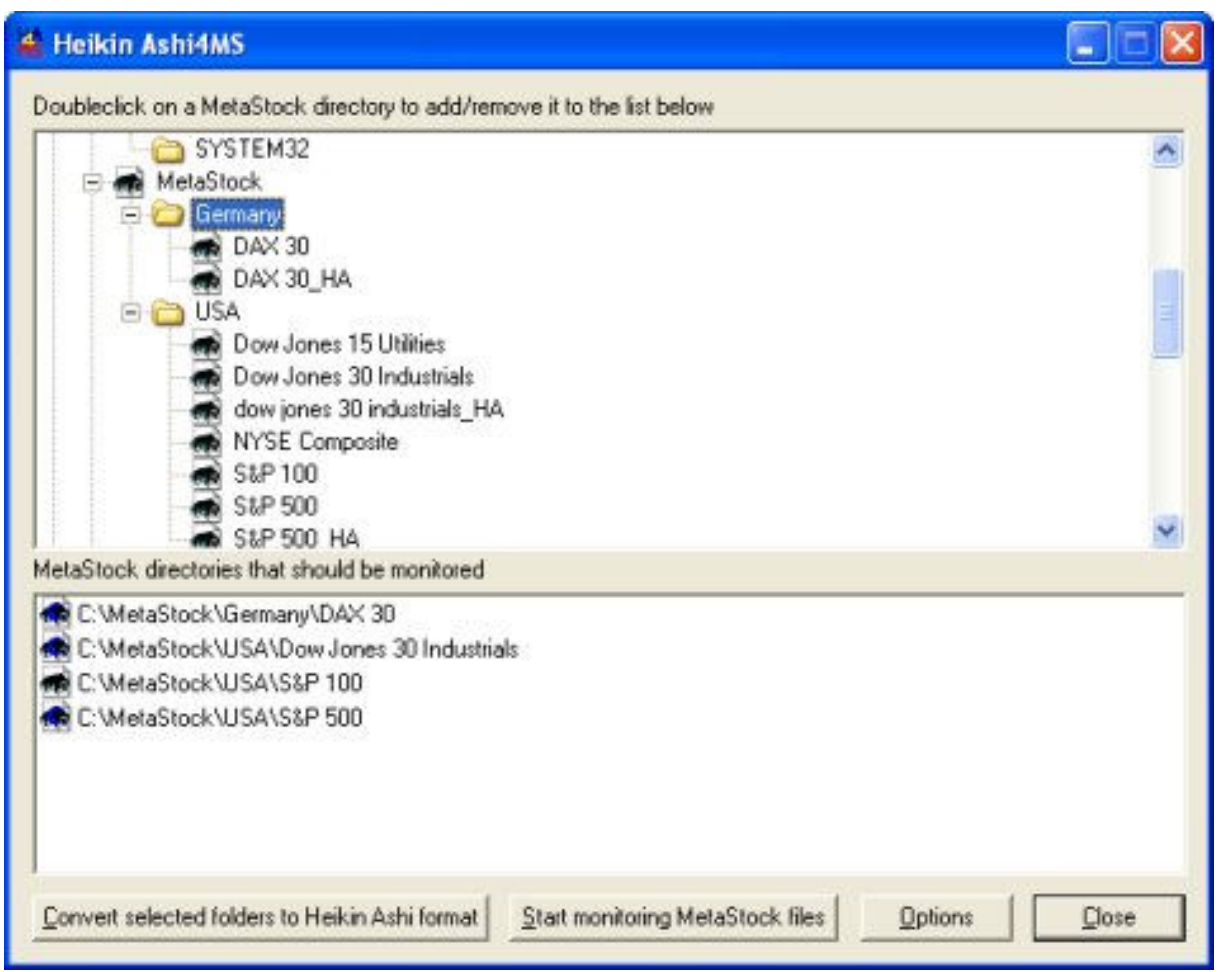

(Main window)

In the main window you can define the MetaStock directories which should be converted to the Heikin Ashi format. You can do this by double-clicking on a directory in the directory browser tree. The selected directory will then appear in the window above.

To convert all the selected directories to Heikin Ashi format you have to click on the "Convert selected folders to Heikin Ashi format" button. The program will create a new directory (by default the name of the original MetaStock directory with the suffix "\_HA") containing all the securities of the original MetaStock directory. After the new directories have been created you have to click on the "Start monitoring MetaStock files". Now the program will detect all changes that will be made on the original MetaStock directory.

## Options Dialog

Click on the "Options" button to display following dialog:

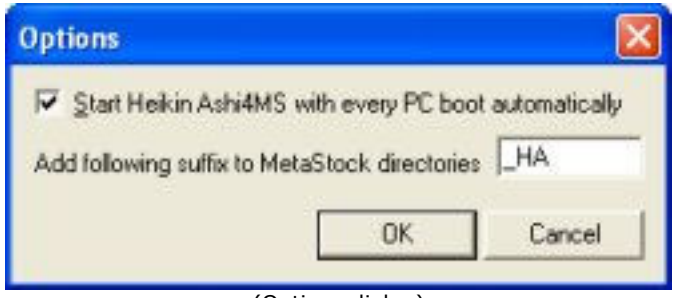

(Options dialog)

#### Start Heikin AShi4MS with every PC boot automatically

If you enable this option the program will start every time when you start the computer. The program will start minimized and will be monitoring all the MetaStock files that you have selected. To open the program you have to double-click on the Heiken Ashi4MetaStock icon on the task bar.

⊙ 4 ¥ % 2 m □ 17:29

#### Add following suffix to MetaStock directories

By default the suffix of the directories containing the modified OHLC values is "\_HA". Example: If the name of the original MetaStock directory is "C:\MetaStock\Dow 30" then the name of the directory containing the modified OHLC values is "C:\MetaStock\Dow 30\_HA". You can enter any value in the text box.

# Registration and Price Information

Product price (one time payment, free updates): 39.95 EURO

This copy of Heikin Ashi4MetaStock is available for a 14 days evaluation period. If you decide to continue using the program, you need to register the program by using one of the methods described below. By registering the software, you are able to continue using it legally, and are supporting our efforts to continually develop innovative products to best serve your needs. If you order via credit card you receive the fully registered version of Heikin Ashi4MetaStock within 10 minutes.

Click on the link below to make your order on a secure web site. You can pay via credit card, wire transfer, cash or check.

http://shareit1.element5.com/product.html?productid=300072434

Alternatively you can order via phone, fax or postal mail.

#### Benefits of Registering:

- No restrictions on the number of starts
- No download limitation
- Free updates
- Free technical support provided by email. Questions usually answered within 24 hours.

# **Contact**

We provide support via email. You can email your questions, comments or bug reports to info@trading-tools.com. Normally all emails are answered throughout the 24-hour day. Please take a look at the FAQ (http://www.trading-tools.com/faq.htm). Perhaps your question is already answered there.

Web: http://www.trading-tools.com

## Disclaimer of Warranty

Please note that by using Heikin Ashi4MetaStock you are accepting the conditions of the Software License and Disclaimer of Warranty given below.

#### IMPORTANT - READ CAREFULLY

Heikin Ashi4MetaStock is shareware program. This means:

1. All copyrights are exclusively owned by Trading-Tools.com.

2. Once registered, the user is granted a nonexclusive license to use Heikin Ashi4MetaStock on one computer (i.e. a single CPU), for any legal purpose, at a time. The registered Heikin Ashi4MetaStock software may not be rented or leased.

3. To register you must fill out the registration form. For more information please refer to the "Help" files. To purchase, go to http://www.trading-tools.com/order.htm.

4. Heikin Ashi4MetaStock is distributed "AS IS". No warranty of any kind is expressed or implied. You use it at your own risk. You assume responsibility for selecting the software to achieve your intended results, and for the installation of, use of, and results obtained from the software. The author will not be liable for data loss, damages, loss of profits or any other kind of loss while using or misusing this software and/or any kind of data derived.

5. You may not use, copy, emulate, clone, rent, lease, sell, modify, decompile, disassemble, otherwise reverse engineer, or transfer the licensed program, or any subset of the licensed program, except as provided for in this agreement. Any such unauthorized use shall result in immediate and automatic termination of this license and may result in criminal and/or civil prosecution.

6. Trading-Tools.com reserves the right to change the price for the program or any service without prior notice. Trading-Tools.com does not refund the purchases of shareware programs which have trial period.

7. If at any time in the future Yahoo!Finance or any other quotes source used in Heikin Ashi4MetaStock stops to provide the data, Trading-Tools.com will not be liable for the program stops to work. In such case Trading-Tools.com will not refund your purchase neither.

8. Heikin Ashi4MetaStock relies on free data providers of financial data. Trading-Tools.com cannot be held responsible for the accuracy of the data provide, however we are committed to adding new sources of free data in the future.

9. If you do not agree with the terms of this license you must remove Heikin Ashi4MetaStock files from your storage devices and cease to use the product.

MetaStockTM is a registered trademark of EQUIS International. (http://www.equis.com)

Thank you for choosing Heikin Ashi4MetaStock!